## **3D pop Out effect** – video les

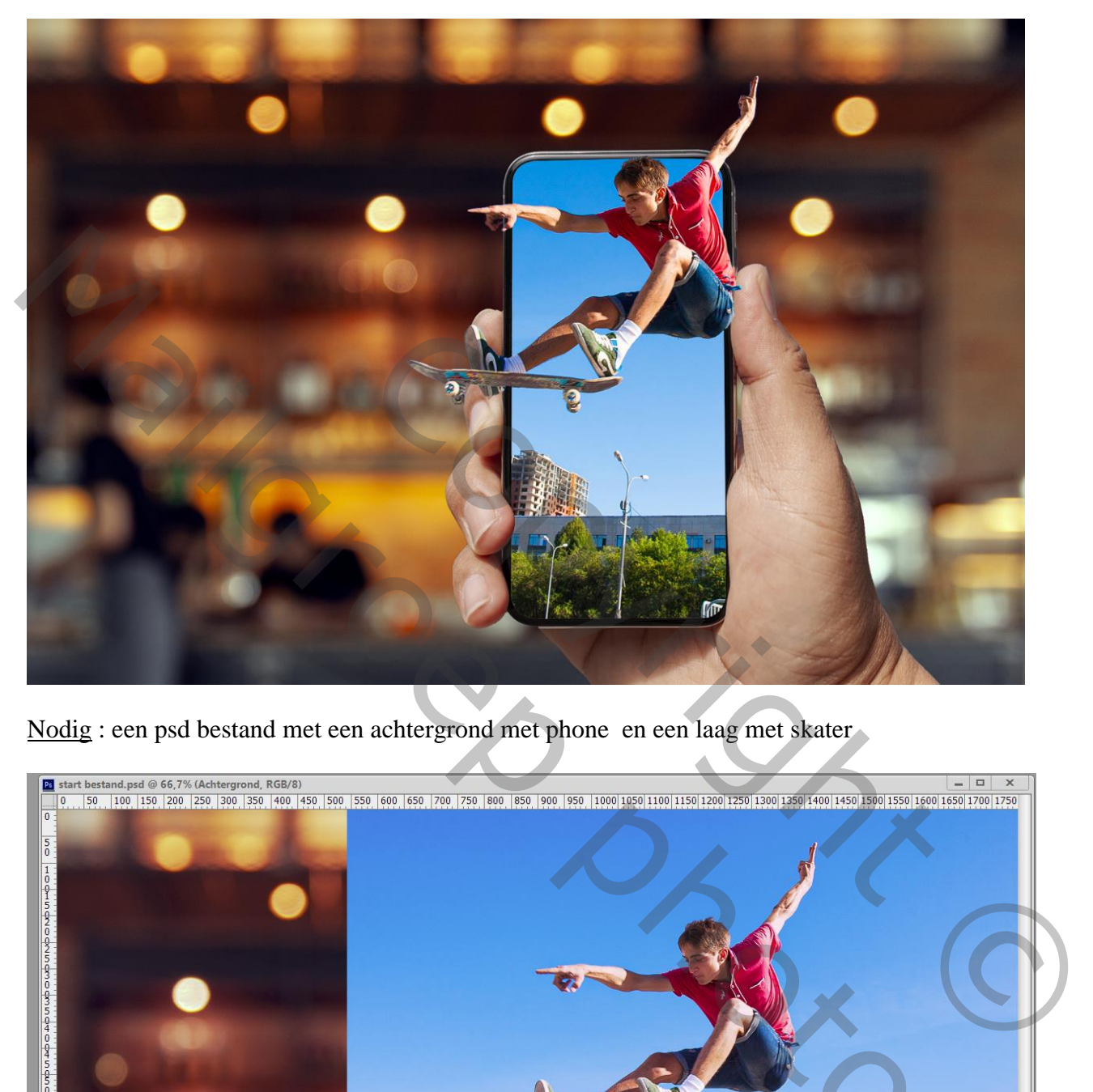

Nodig : een psd bestand met een achtergrond met phone en een laag met skater

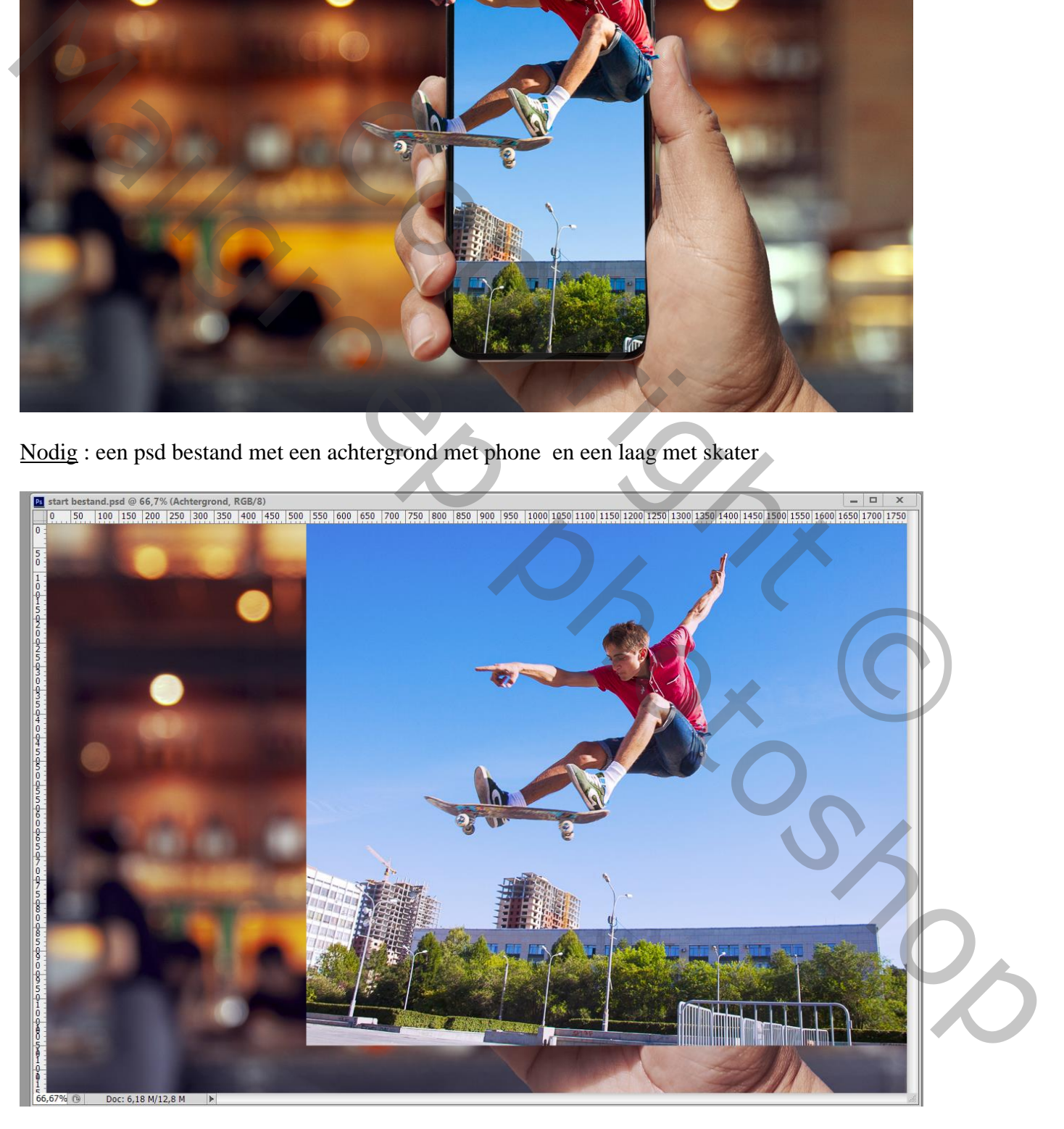

Open dit psd document ; dupliceer de laag met "skater" (Ctrl + J); de beide lagen met skater op onzichtbaar zetten; de achtergrond laag activeren : met Toverstaf het witte scherm selecteren De originele laag met skater weer zichtbaar maken en een laagmasker toevoegen

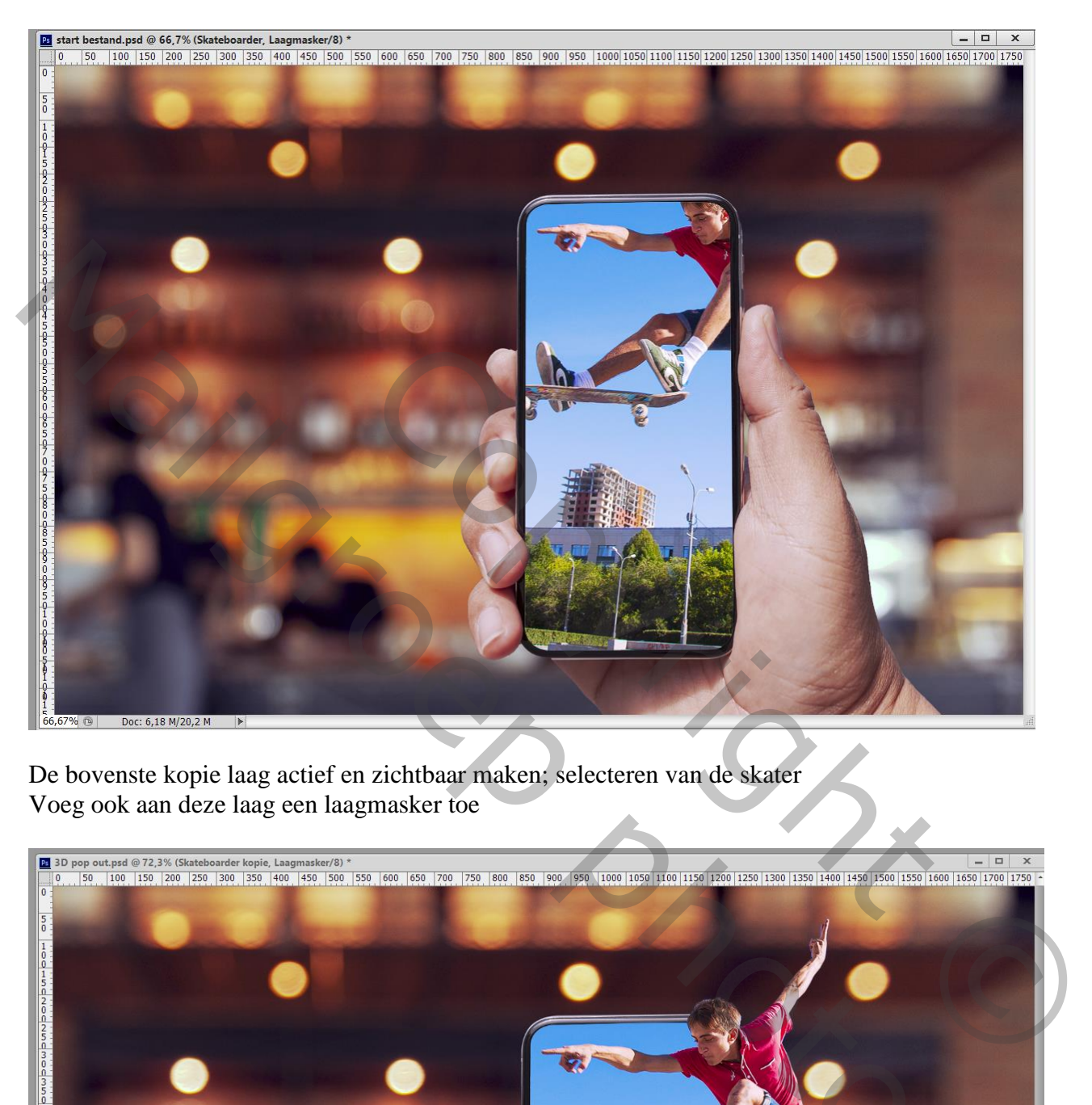

De bovenste kopie laag actief en zichtbaar maken; selecteren van de skater Voeg ook aan deze laag een laagmasker toe

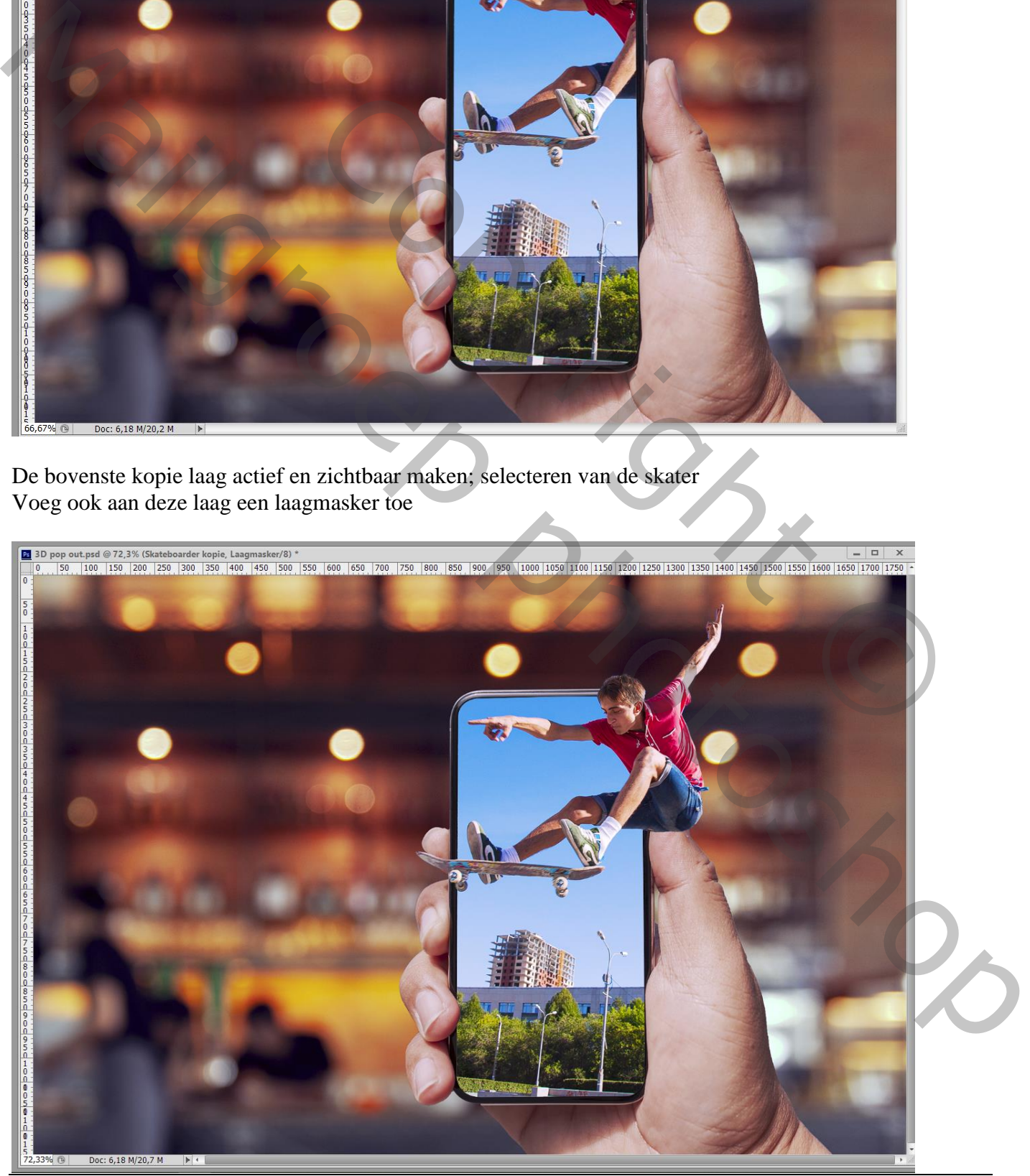

3D pop Out - blz. 2 Vertaling T

De beide lagen met Skater selecteren – klik onderaan in het lagenpalet op het kettingske om beide lagen aan mekaar te koppelen

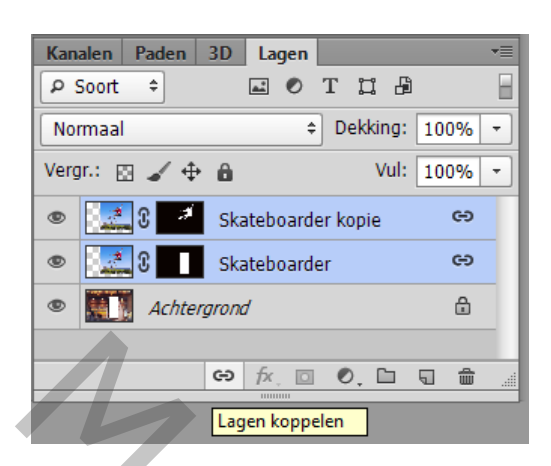

Kettingske uitklikken tussen laag en laagmasker op de originele skater laag

Nu kan je de foto op deze laag nog wat verplaatsen op dit schermpje van de phone als je dat wenst; de daaraan gekoppelde laag met uitgeselecteerd e skater wordt mee verplaatst.

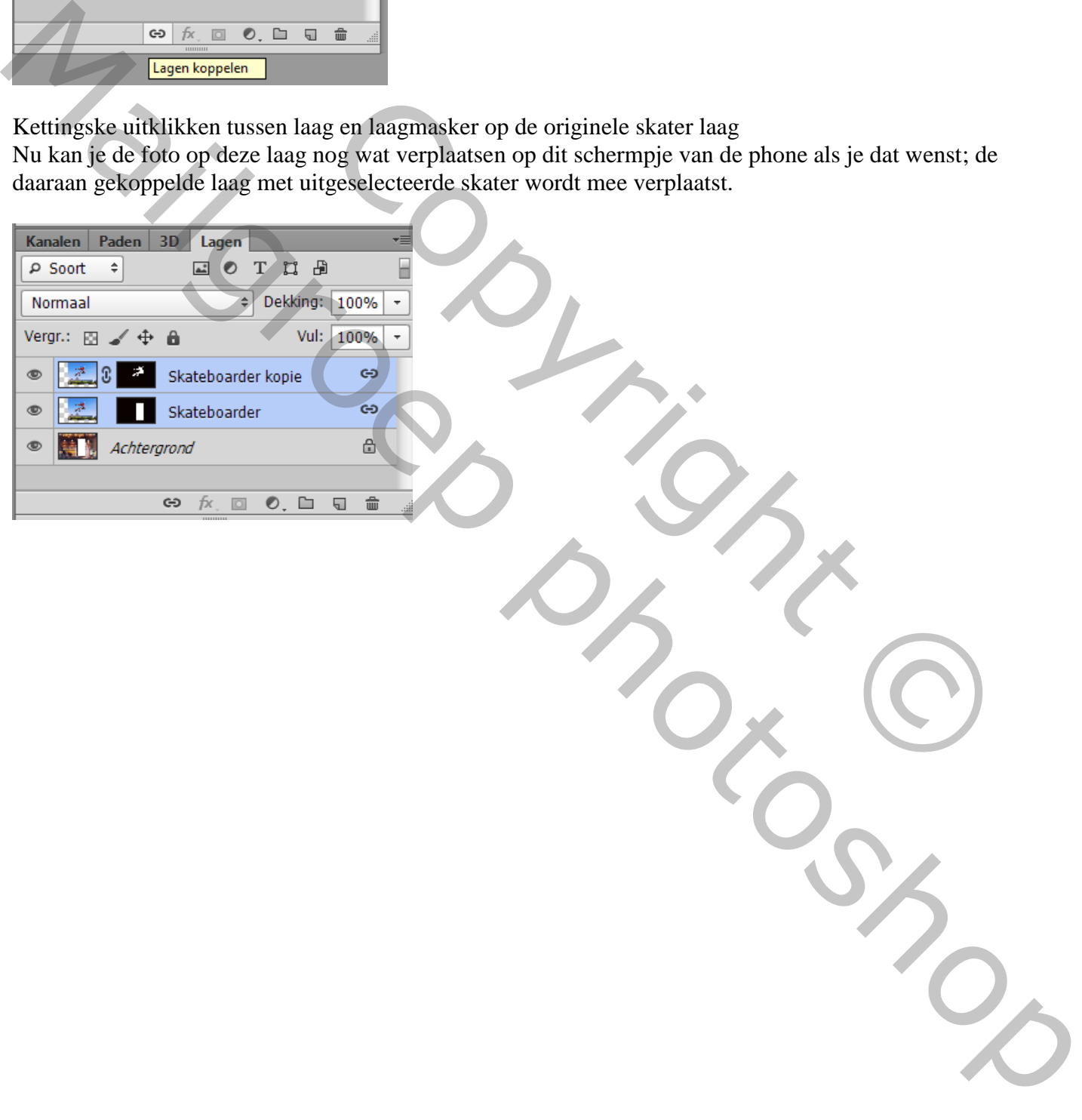